### $\mathbf{d}$  and  $\mathbf{d}$ **CISCO**

#### **PIKA-ALOITUSOPAS**

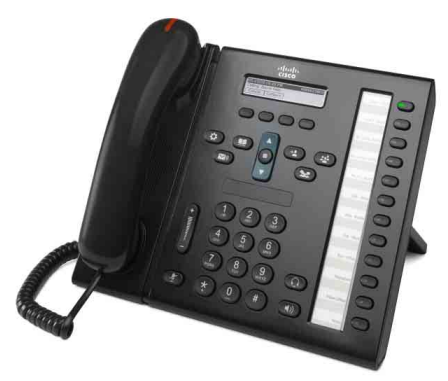

#### **HALLINNOLLISILLE AVUSTAJILLE**

### **Cisco Unified IP -puhelin 6961**

- **1** [Soita](#page-0-0)
- **2** [Vastaa](#page-0-1)
- **3** [Pito](#page-0-2)
- **4** [Siirrä](#page-0-3)
- **5** [Neuvottelu](#page-0-4)
- **6** [Vaimennus](#page-0-5)
- **7** [Puheposti](#page-0-6)
- **8** [Käännä](#page-0-7)
- **9** [Siirrä kaikki](#page-0-8)
- **10** [Puheluhistoria](#page-1-0)
- **11** [Luettelot](#page-1-1)
- **12** [Jaetut linjat](#page-1-2)
- **13** [Asetukset](#page-1-3)
- **14** [Navigointi](#page-1-4)
- **15** [Vinkkejä](#page-1-5)

**Huomautus Paras lopputulos saadaan tulostamalla 215,9 x 355,6 mm:n kokoiselle paperille.**

# <span id="page-0-0"></span>**1 Soita**

Soita puhelu nostamalla kuuloke ja valitsemalla numero. Voit myös kokeilla seuraavia vaihtoehtoja.

#### **Viimeisimmän numeron toistaminen**

Toista numero ensisijaisella linjalla painamalla **Toista**-toimintonäppäintä. Toista puhelu toissijaisella linjalla painamalla ensin linjapainiketta.

### **Soita linjan ollessa vapaana**

- **1.** Anna numero, kun puhelin on vapaa.
- **2.** Nosta kuuloke tai paina jotakin seuraavista: linjapainiketta, **Soita**-toimintonäppäintä, korvakuulokepainiketta  $\bigcap$ kaiutinpuhelinpainiketta $\left( \right)$  tai navigointipalkin pyöreää **Valitse**-painiketta.

#### **Lyhytvalinta**

Anna lyhytvalintakohteen numero ja paina **Lyhytvalinta**-toimintonäppäintä. Voit myös painaa navigointipalkin nuoli **alas** -painiketta puhelimen ollessa vapaana, vierittää näyttöä lyhytvalintakohteeseen ja painaa navigointipalkin pyöreää **Valitse**-painiketta. Puhelimen oikeassa reunassa oleviin painikkeisiin voidaan myös määrittää lyhytvalintoja.

## <span id="page-0-1"></span>**2 Vastaa**

Uuden puhelun osoittimet:

- **•** Vilkkuva oranssi linjapainike
- **Animoitu kuvake ja soittajan tunnus**
- **•** Kuulokkeessa palaa tasainen punainen valo

Vastaa puheluun nostamalla kuuloke. Voit myös painaa vilkkuvaa oranssia linjapainiketta, **Vastaa**-toimintonäppäintä tai palamattomia korvakuuloke- tai kaiutinpuhelinpainikkeita.

### **Vastaaminen usealla linjalla**

Jos puhut puhelimessa, kun toinen puhelu saapuu, siitä ilmoittava viesti näkyy puhelimen näytöllä. Voit vastata toiseen puheluun ja asettaa ensimmäisen puhelun pitoon painamalla vilkkuvaa oranssia linjapainiketta.

Käyttämäsi puhelin tukee joko yhtä puhelua linjaa kohden tai useaa puhelua linjaa kohden. Kysy järjestelmänvalvojalta, kumpi vaihtoehto sopii sinulle.

# <span id="page-0-2"></span>**3 Pito**

- **1.** Paina Pito-painiketta **2.** Pitokuvake **th** tulee näkyviin ja linjapainike vilkkuu vihreänä.
- **2.** Voit palata pidossa olevaan puheluun painamalla vihreänä vilkkuvaa linjapainiketta tai **Palaa**-toimintonäppäintä.

# <span id="page-0-3"></span>**4 Siirrä**

- **1.** Paina yhdistetyssä puhelussa (joka ei ole pidossa) Siirrä <sup>91</sup> -painiketta.
- **2.** Anna siirron vastaanottajan puhelinnumero.
- **3.** Paina **Siirrä**-painiketta tai **Siirrä**-toimintonäppäintä (ennen kuin vastaanottaja vastaa tai sen jälkeen). Siirto suoritetaan.

#### **Siirrä linjojen yli**

Voit siirtää ja yhdistää kaksi puhelua kahdella linjalla ilman, että pysyt itse puhelussa:

- **1.** Paina yhdistetyssä puhelussa (joka ei ole pidossa) Siirrä <sub>2</sub> -painiketta.
- **2.** Paina pidossa olevan puhelun linjapainiketta. Siirto suoritetaan.

## <span id="page-0-4"></span>**5 Neuvottelu**

- **1.** Paina yhdistetyssä puhelussa (joka ei ole pidossa) Neuvottelu **paraditetta**.
- **2.** Soita uusi puhelu.
- **3.** Paina **Neuvottelu**-painiketta tai **Neuvottelu**-toimintonäppäintä (ennen kuin vastaanottaja vastaa tai sen jälkeen). Neuvottelupuhelu alkaa ja puhelimessa lukee

Neuvottelu.

**4.** Voit lisätä osallistujia toistamalla nämä vaiheet.

#### Neuvottelupuhelu loppuu, kun kaikki osallistujat katkaisevat puhelun.

### **Neuvottelu linjojen yli**

Voit yhdistää kaksi puhelua kahdella linjalla neuvottelupuheluksi. Olet mukana neuvottelupuhelussa.

- **1.** Paina yhdistetyssä puhelussa (joka ei ole pidossa) Neuvottelu <sub>92</sub> -painiketta.
- **2.** Paina pidossa olevan puhelun linjapainiketta.

### **Tarkastele ja poista osallistujia**

Paina neuvottelupuhelun aikana **Tiedot**-toimintonäppäintä. Poista osallistuja neuvottelupuhelusta vierittämällä osallistujan kohdalle ja painamalla **Poista**-toimintonäppäintä.

# <span id="page-0-5"></span>**6 Vaimennus**

- **1.** Paina puhelun aikana **Vaimennus**-painiketta  $\mathcal{L}$ Painike loistaa osoittaen, että vaimennus on päällä.
- **2.** Poista vaimennus painamalla uudelleen **Vaimennus**.

# <span id="page-0-6"></span>**7 Puheposti**

Uuden viestin osoittimet:

- **•** Kuulokkeessa palaa tasainen punainen valo
- **•** Katkonainen valintaääni (jos käytettävissä)
- **•** Uusi puheposti -viesti näkyy näytöllä

### **Viestien kuunteleminen**

Paina Viestit<sup>(V)</sup> -painiketta ja noudata äänikehotteita. Voit tarkistaa tietyn linjan viestit painamalla ensin linjapainiketta.

# <span id="page-0-7"></span>**8 Käännä**

Voit painaa **Käännä**-painiketta, kun puhelu soi tai kun puhelu on aktiivinen tai pidossa. Käännä-toiminto siirtää yksittäisen puhelun puhepostiin (tai toiseen, järjestelmänvalvojan määrittelemään numeroon).

# <span id="page-0-8"></span>**9 Siirrä kaikki**

- **1.** Voit siirtää ensisijasella linjalla vastaanotetut puhelut toiseen numeroon painamalla **SiirKaik**-toimintonäppäintä.
- **2.** Anna puhelinnumero ja paina **Viestit**-painiketta siirtääksesi kaikki puhelut puhepostiin.
- **3.** Puhelimen näyttöön tulee vahvistusviesti.
- **4.** Voit peruuttaa soitonsiirron painamalla **Välitys poissa**.

Voit määrittää soitonsiirron etänä tai toissijaiselle linjalle Käyttäjän asetukset -sivuston kautta. Lisätietoja saat järjestelmänvalvojalta.

# <span id="page-1-0"></span>**10 Puheluhistoria**

#### **Puheluhistorian tarkasteleminen**

- **1.** Paina Sovellukset  $\left( \begin{array}{c} \bullet \\ \bullet \end{array} \right)$  -painiketta.
- **2.** Valitse **Puheluhistoria**. (Vieritä näyttöä ja valitse kohde navigointipalkilla ja pyöreällä **Valitse**-painikkeella.)
- **3.** Valitse tarkasteltava linja.

Puhelin näyttää 150 viimeisintä ei-vastattua, soitettua ja vastattua puhelua.

- **4.** Voit tarkastella puhelutietoja vierittämällä puhelun kohdalle ja painamalla **lisää**-toimintonäppäintä ja painamalla sitten **Tiedot**.
- **5.** Voit palata puheluhistoriaan painamalla **Edellinen** -toimintonäppäintä. Poistu Sovellukset-valikosta painamalla **Sovellukset**  -painiketta.

#### **Vain ei-vastattujen puheluiden tarkasteleminen**

- **1.** Avaa puheluhistoria.
- **2.** Paina **Ei-vastatut**-toimintonäppäintä.

#### **Vain soitettujen puheluiden tarkasteleminen**

Paina navigointipalkin nuoli ylös -painiketta, kun puhelin on vapaa ja kaikki valikot on suljettu.

### **Puheluhistoriasta soittaminen**

- **1.** Avaa puheluhistoria tai siirry ei-vastattujen tai soitettujen puheluiden luetteloon.
- **2.** Vieritä kohteen kohdalle ja nosta kuuloke tai paina linjapainiketta tai **Valitse**-painiketta.

Voit muokata numeroa ennen soittamista painamalla seuraavia toimintonäppäimiä: **lisää > Muokkaa**.

### <span id="page-1-1"></span>**11 Luettelot**

- 1. Paina Yhteyshenkilöt **1.** -painiketta.
- **2.** Valitse luettelo. (Vieritä näyttöä ja valitse kohde navigointipalkilla ja pyöreällä **Valitse**-painikkeella.)
- **3.** Syötä hakuehdot näppäimistön avulla.
- **4.** Paina **Lähetä**-toimintonäppäintä.
- **5.** Soita vierittämällä kohteen kohdalle ja painamalla **Soita**-toimintonäppäintä.

# <span id="page-1-2"></span>**12 Jaetut linjat**

Jos jaat linjan esimiehesi kanssa, linjapainike ilmaisee jaetun linjan puhelutoimintoja:

- **•** Vilkkuva oranssi—Saapuva puhelu jaetulla linjalla. Sinä tai esimiehesi voitte vastata puheluun.
- **•** Tasainen punainen linjapainike—Esimiehesi puhuu jaetulla linjalla.
- **•** Vilkkuva punainen linjapainike—Esimiehesi on asettanut puhelun pitoon jaetulla linjalla. Sinä tai esimiehesi voitte palata puheluun.

# <span id="page-1-3"></span>**13 Asetukset**

### **Äänenvoimakkuus**

Äänenvoimakkuuspalkki sijaitsee näppäimistön vasemmalla puolella.

- **•** Voit säätää kuulokkeen, korvakuulokkeen tai kaiutinpuhelimen äänenvoimakkuutta **Voimakk.**-palkin avulla, kun puhelin on käytössä.
- **•** Säädä soittoäänen voimakkuutta painamalla **Voimakk.**-palkkia ylös tai alas.
- **•** Voit hiljentää soivan puhelimen painamalla **Voimakk.**-palkkia kerran alaspäin (useampi painallus hiljentää soiton voimakkuutta).

### **Soittoääni**

- **1.** Paina Sovellukset **(3)** -painiketta.
- **2.** Valitse **Asetukset**. **(**Vieritä näyttöä ja valitse kohde navigointipalkilla ja pyöreällä **Valitse**-painikkeella.)
- **3.** Valitse **Soittoääni**.
- **4.** Valitse linja.
- **5.** Voit selata soittoäänien luetteloa ja kuunnella näytteen painamalla **Toista**.
- **6.** Tallenna valinta painamalla **Aseta** ja **Käytä**.

### **Näytön kontrasti**

- **1.** Paina Sovellukset **(2)** -painiketta.
- **2.** Valitse **Asetukset**. (Vieritä näyttöä ja valitse kohde navigointipalkilla ja pyöreällä **Valitse**-painikkeella.)
- **3.** Valitse **Kontrasti**.
- **4.** Paina navigointipalkkia ylös tai alas.
- **5.** Paina **Tallenna**-toimintonäppäintä.

# <span id="page-1-4"></span>**14 Navigointi**

### **Missä ovat linjapainikkeet?**

Kaksitoista linjapainiketta löytyvät puhelimen oikeasta reunasta.

Painikkeille, joille ei ole määritetty puhelinlinjoja, voidaan määrittää lyhytvalintoja tai muita toimintoja. Lisätietoja saat järjestelmänvalvojalta.

#### **Missä ovat toimintonäppäimet?**

Neljä toimintonäppäinpainiketta löytyvät puhelimen näytön alapuolelta. Voit tuoda lisää toimintonäppäimiä näkyviin painamalla **lisää**-toimintonäppäintä (jos saatavilla).

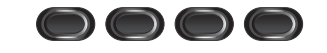

### **Miten vieritän luetteloa tai valikkoa?**

Paina navigointipalkin nuolia **ylös** tai **alas**.

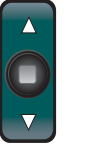

Näytöllä näkyvä vierityspalkki osoittaa suhteellisen sijainnin luettelossa.

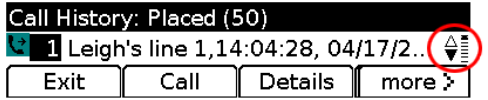

#### **Miten valitsen kohteen luettelosta tai valikosta?**

Kun kohde on korostettu, paina navigointipalkin keskellä olevaa **Valitse**-painiketta. Voit myös syöttää vastaavan kohdenumeron näppäimistön avulla.

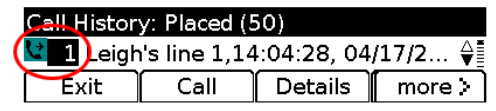

#### **Miten poistun valikosta?**

Voit sulkea valikon millä tahansa tasolla painamalla vastaavaa toimintopainiketta.

Voit siirtyä valikossa yhden tason taaksepäin painamalla Poistu tai Edellinen <br/> **C** -toimintonäppäintä.

# <span id="page-1-5"></span>**15 Vinkkejä**

### **Miten voin seurata useita puheluita?**

Linjapainikkeiden värit ilmaisevat puhelutiloja, ja ne helpottavat useiden puhelujen käsittelemistä:

- **•** Soiva puhelu—vilkkuva oranssi
- **•** Yhdistetty puhelu—tasainen vihreä
- **•** Puhelu pidossa—vilkkuva vihreä
- **•** Jaettu linja käytössä etänä—tasainen punainen
- **•** Jaettu linja pidossa etänä—vilkkuva punainen

### **Mikä on paras tapa käyttää korvakuuloketta?**

Jos käsittelet paljon puheluita ja käytät korvakuuloketta, pidä korvakuulokepainike  $\Omega$  palavana ja siirry puheluun ja pois puhelusta toimintonäppäimien avulla. Kun korvakuulokepainike palaa, korvakuuloke toimii ensisijaisena äänipolkuna (kaiutinpuhelimen sijaan).

### **Mitä Vaihda-toimintonäppäin tekee?**

**Vaihda** mahdollistaa vaihtamisen puheluiden välillä ja puhumisen kunkin osallistujan kanssa yksityisesti ennen siirron tai neuvottelun toteuttamista.

### **Miten voin asettaa lyhytvalintoja?**

Voit asettaa lyhytvalintoja ja muokata useita puhelimen eri toimintoja ja asetuksia Cisco Unified CM -käyttäjän asetukset -sivustosta tietokoneen verkkoselaimen avulla. Sivuston osoitteen ja lisää tietoa saat järjestelmänvalvojalta.

### **Mistä löydän täydellisen käyttöoppaan?**

[http://www.cisco.com/en/US/products/ps10326/products](http://www.cisco.com/en/US/products/ps10326/products_user_guide_list.html) \_user\_guide\_list.html

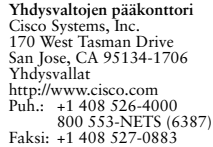

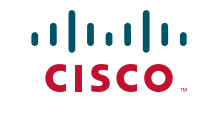

Cisco ja Cisco Logo ovat Cisco Systems, Incin ja/tai sen yhdysvalloissa tai muissa maissa sijaitsevien tytäryritysten tavaramerkkejä. Luettelo Ciscon tavaramerkeistä on osoitteessa ww.cisco.com/go/trademarks. Mainitut kolmannen osapuolen tavaramerkit ovat niiden vastaavien haltijoiden omaisuutta. Kumppani-sanan käyttö ei merkitse Ciscon ja muiden yhtiöiden välistä kumppanuutta. (1005R)

© 2011 Cisco Systems, Inc. Kaikki oikeudet pidätetään. Julkaistu 24. toukokuuta 2011, OL-25127-01